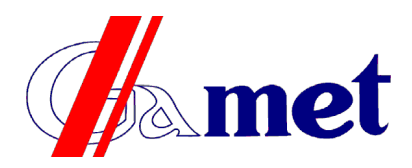

Przedsiębiorstwo Wytwórcze Gamet Marek Gajewski<br>ul. Graniczna 52, 09-402 Płock<br>tel.: +48 24 365 26 00, fax: +48 24 365 26 05 ul. Graniczna 52, 09-402 Płock tel.: +48 24 365 26 00, fax: +48 24 365 26 05 e-mail: [info@pwgamet.com.pl](mailto:info@pwgamet.com.pl) www.pwgamet.com.pl

# **Urządzenie do wyświetlania powiadomień INFOSYSTEM**

Urządzenie składa się się z dwóch podstawowych elementów:

– matrycy LED, wyświetlającej dużymi literami powiadomienie,

– sterownika do wyboru i włączania napisów.

Sterownik INFOSYSTEM jest urządzeniem wyposażonym w klawiaturę sterującą, wyświetlacz i połączenie kablowe. Dodatkowo w komplecie z urządzeniem dostarczany jest uchwyt, pozwalający na umieszczenie sterownika w dogodnym miejscu. Wygląd urządzenia i jego główne elementy przedstawia rysunek:

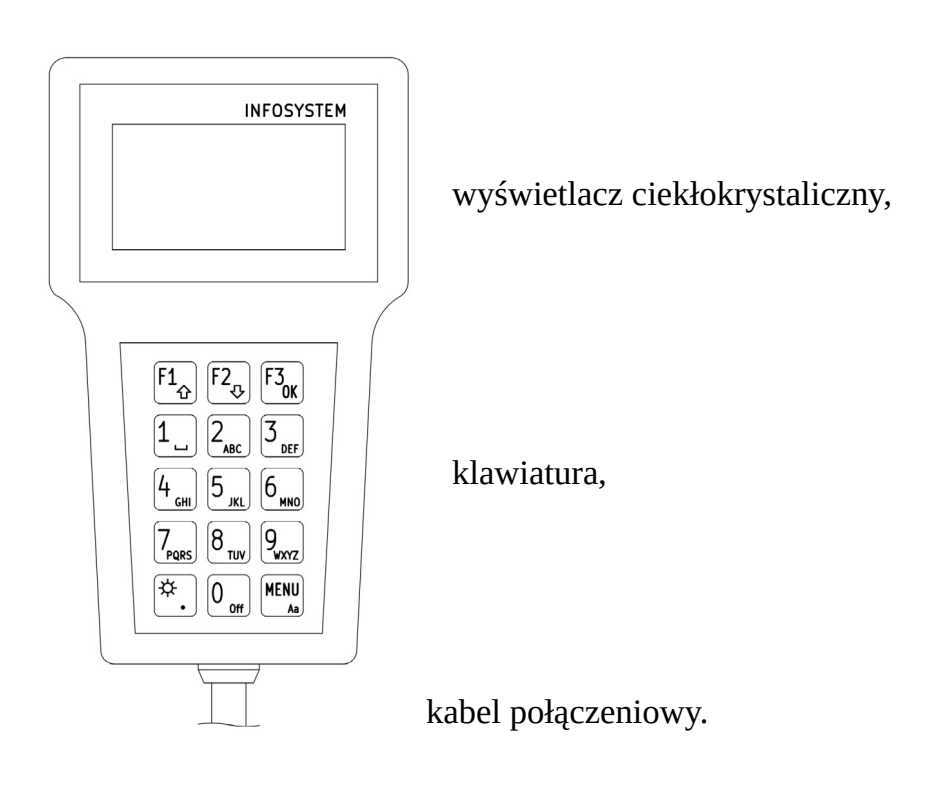

#### **Obsługa urządzenia.**

Urządzenie pozwala wyświetlać komunikaty na matrycy LED. Komunikaty mogą się składać z kilku części, wyświetlanych po kolei przez wybrany czas. Treść komunikatów, ich kolejność można zmieniać według potrzeb. Można też dodawać nowe komunikaty o dowolnej treści.

# **Wybieranie i włączanie komunikatów.**

Po załączeniu zasilania wyświetlacz pokazuje listę nazw wprowadzonych komunikatów. Możesz się przemieszczać po liście, naciskając F1 (w górę) lub F2 (w dół). Wskazywanie pozycji na liście umożliwiają znaczniki > i < na marginesach wyświetlacza.

Jeśli chcesz wyświetlić wskazany komunikat na matrycy LED, naciśnij F3 (OK).

Komunikat z pozycji od 1 do 9 listy możesz wyświetlić, naciskając przycisk z odpowiednią cyfrą (1..9).

Jeśli chcesz zmienić wyświetlany komunikat na inny, postępuj tak samo (wskazując na liście i naciskając F3 lub naciskając odpowiednią cyfrę).

Jeśli chcesz wyłączyć wyświetlanie komunikatu na matrycy LED, to naciśnij przycisk z cyfrą 0 (OFF).

Gdy włączysz wyświetlanie komunikatu, nastąpi jego wyróżnienie na liście (wyświetlenie w negatywie) oraz w prawym górnym narożniku wyświetlacza sterownika pojawi się znak trójkata.

W prawym górnym narożniku wyświetlacza pokazywany jest też symbol  $\dot{\varphi}$  (słońce) lub ☽(księżyc). Symbol ten sygnalizuje jasność, z jaką komunikat jest (lub po włączeniu będzie) wyświetlany na matrycy LED. Jasności wyświetlania możesz zmienić, naciskając przycisk z symbolem  $\dot{\varphi}$  (słońce, po lewej stronie cyfry 0).

## **Wprowadzanie nowych komunikatów.**

Gdy masz wyświetloną listę komunikatów naciśnij przycisk MENU. Wskaż (przyciski F1/F2) na liście operację "Dodaj komunikat" i wciśnij przycisk F3 (OK). W pierwszym wierszu wprowadź nazwę komunikatu – będzie ona wyświetlana na liście wybieranych komunikatów. Treść nazwy (znaki) wprowadzisz wciskając przyciski cyfr od 1 do 9 lub przycisk z symbolem  $\infty$  (słońce i kropka). Po wciśnieciu jednego z tych przycisków w najniższym wierszu wyświetlacza zobaczysz listę liter (i innych znaków), z której możesz wybrać dowolny znak, powtarzając naciskanie przycisku. Wybierany znak będzie wyświetlany w negatywie, po jego wybraniu odczekaj chwilę, znak pojawi się we wprowadzanej nazwie.

Jeśli chcesz usunąć błędny znak, naciśnij przycisk F1 (kasuj).

Spację (odstęp) uzyskasz naciskając jeden raz przycisk cyfry 1. Zmianę wielkości liter (wielkie/małe) uzyskasz naciskając przycisk MENU.

Gdy zakończysz wprowadzanie nazwy, wciśnij przycisk F3 (gotowe). Nastąpi przejście do nowego wiersza i będziesz mógł wprowadzić część komunikatu, wyświetlaną na matrycy LED.

Wprowadzanie kolejnej części komunikatu odbywa się tak samo, jak wprowadzanie nazwy. Gdy zakończysz wprowadzanie ostatniej części, po naciśnięciu F3 (OK) naciśnij F3 jeszcze raz.

Pojawi się prośba o potwierdzenie zapisu: naciśnij F1 (tak) by zapisać komunikat, F2 (nie) by porzucić wprowadzanie, F3 (wróć) by powrócić i wprowadzić kolejną część.

Jeśli chcesz, by któraś część komunikatu była pusta (matryca LED ma być ciemna),

wprowadź jako treść jeden znak spacji (klawisz z cyfrą 1).

Zapisany komunikat pojawi się na końcu listy komunikatów.

Naciśnij przycisk MENU by powrócić do listy komunikatów.

Włącz wyświetlanie komunikatu i sprawdź, czy wszystkie części mieszczą się na matrycy LED. W razie potrzeby zmień treść lub wprowadź komunikat na nowo.

#### **Usuwanie komunikatów.**

Gdy masz wyświetloną listę komunikatów naciśnij przycisk MENU. Wskaż (przyciski F1/F2) na liście operację "Usuń komunikat" i wciśnij przycisk F3 (OK). Wskaż odpowiedni komunikat, używając przycisków F1 (w górę) i F2 (w dół), wybierz komunikat do usunięcia wciskając przycisk F3 (kasuj). Potwierdź usunięcie, wciskając przycisk F1 (tak) lub anuluj operację, wciskając F2 (nie).

Naciśnij przycisk MENU by powrócić do listy komunikatów. Jeśli potwierdziłeś usunięcie, komunikatu na liście już nie będzie.

Usunięcie komunikatu jest nieodwracalne. W wypadku błędnego usunięcia musisz komunikat (nazwę i wszystkie jego części) wprowadzić na nowo.

## **Edytowanie komunikatów.**

Jeśli wprowadzony komunikat ma jakiś błąd w treści, to możesz go poprawić. Poprawianie treści nie obejmuje możliwości zmiany nazwy ani dodania lub usunięcia części komunikatu. Gdy masz wyświetloną listę komunikatów naciśnij przycisk MENU. Wskaż (przyciski F1/F2) na liście operację "Edytuj komunikat" i wciśnij przycisk F3 (OK). Wskaż odpowiedni komunikat, używając przycisków F1 (w górę) i F2 (w dół), wybierz komunikat do edycji wciskając przycisk F3 (wybierz). Wskaż wiersz (część) komunikatu (przyciski F1/ F2) którą chcesz poprawić i wciśnij F3 (wybierz).

Edycję treści wykonasz tak samo, jak wprowadzanie treści nowego komunikatu. Po wykonaniu poprawek naciśnij przycisk F3 (gotowe). Teraz możesz potwierdzić zapisanie zmian przyciskiem F1 lub porzucić zmiany przyciskiem F2.

Naciśnij przycisk MENU by powrócić do listy komunikatów.

Włącz wyświetlanie komunikatu i sprawdź, czy zmieniona część mieści się na matrycy LED.

# **Zmiana kolejności komunikatów.**

Jeśli dodałeś nowy komunikat, dopisany zostanie on na końcu listy. Możesz zmienić jego położenie na liście, używając menu zmiany kolejności.

Gdy masz wyświetloną listę komunikatów naciśnij przycisk MENU. Wskaż (przyciski F1/F2) na liście operacje "Zmień kolejność" i wciśnij przycisk F3 (OK). Wskaż komunikat, który chcesz przemieścić, używając przycisków F1 (w górę) i F2 (w dół). Chwyć komunikat do przemieszczenia wciskając przycisk F3 (chwyć). Używając przycisków F1 (w górę) i F2 (w dół) przemieść komunikat w żądane miejsce. Wciśnij przycisk F3 (puść), by pozostawić komunikat w wybranym miejscu. Dalej możesz tak samo postąpić z innym komunikatem, aż uzyskasz taką kolejność, jakiej potrzebujesz. Operację porządkowania zakończysz naciskając przycisk MENU. Potwierdź zapisanie zmian wciskając przycisk F1 (tak) lub anuluj zapis, wciskając F2 (nie).

Naciśnij przycisk MENU by powrócić do listy komunikatów.

# **Ustawienia sterownika.**

Gdy masz wyświetloną listę komunikatów naciśnij przycisk MENU. Wskaż (przyciski F1/F2) na liście operację "Ustawienia" i wciśnij przycisk F3 (OK). Zobaczysz listę możliwych ustawień, która ma następujące pozycje:

"Wybierz język" – po wybraniu tej operacji możesz wybrać język, w jakim będą wyświetlone komunikaty na wyświetlaczu sterownika,

"Rozmiar matrycy" – ta operacja ustawia rozmiar matrycy LED. Musisz wybrać rozmiar zgodny z rozmiarem współpracującej matrycy, błędne ustawienie uniemożliwi poprawne wyświetlanie.

"Okres wyświetlania" – tu ustawisz czas, przez jaki będzie wyświetlana każda część komunikatu.

"Kasowanie pamięci" – operacia kasuje (formatuje) pamięć. Usunięte zostają wszystkie komunikaty, w to miejsce pojawią się komunikaty, wprowadzone przez producenta urządzenia.

Operacja jest nieodwracalna, musisz dwukrotnie potwierdzić jej wykonanie.

Powrót do listy komunikatów uzyskasz naciskając przycisk MENU.

\*\*\*\*\*\*

#### **Problemy i ich rozwiązywanie.**

Po włączeniu zasilania wyświetlacz sterownika jest ciemny i pusty – sprawdź podłączenie zasilania (bezpiecznik), sprawdź podłączenie sterownika do złącza (wtyk na końcu kabla spiralnego).

Po włączeniu lista komunikatów jest pusta – zostały usunięte wszystkie komunikaty. Możesz przywrócić komunikaty fabryczne, wykonując formatowanie pamięci (menu Ustawienia – Kasowanie pamięci) lub wprowadzić własne (menu Dodaj komunikat).

Przy próbie włączenia wyświetlania pojawia się komunikat o błędzie – problem jest w połączeniu sterownika z matrycą. Sprawdź poprawność połączeń.

Na matrycy LED wyświetlane są jakieś dziwne znaki – sprawdź ustawienie rozmiaru matrycy (menu Ustawienia – Rozmiar matrycy).

Napisy na matrycy LED zmieniają się za szybko – zmień czas wyświetlania na dłuższy (menu Ustawienia – Okres wyświetlania).

Komunikat na matrycy LED jest ucięty – podziel treść komunikatu na krótsze części edytując go lub wprowadzając na nowo.

Wyświetlany komunikat jest zbyt jasny (oślepiający) – przełącz jasność na nocną (przycisk z symbolem  $\phi$  (słońce, po lewej stronie przycisku cyfry 0).

Jeśli zauważysz niewłaściwe działanie systemu, to spróbuj wyłączyć zasilanie na 5 sekund i załączyć je na nowo. Jeśli problem nie ustępuje, skontaktuj się z serwisem.